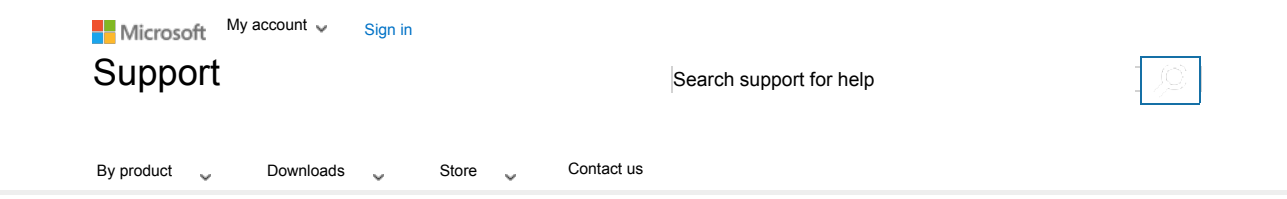

# Aparece el mensaje de error "Error en el inicio de sesión del servicio de perfil de usuario"

Id. de artículo: 947215 - Ver los productos a los que se aplica este artículo

## Síntomas

Recibe el siguiente mensaje de error al iniciar sesión en un equipo basado en Windows 7 o Windows Vista al usar un perfil temporal: El servicio de perfil de usuario no ha podido iniciar sesión. No se puede cargar el perfil de usuario.

## Solución

En algunos casos es posible que Windows no lea correctamente su perfil de usuario; por ejemplo, si el software antivirus está examinando el equipo mientras intenta<br>iniciar sesión. Antes de seguir los métodos que se present solucionar el problema. Si después de reiniciar el equipo no se ha resuelto el problema, utilice los métodos siguientes.

**Nota:** debe poder iniciar sesión con una cuenta de administrador para resolver su perfil de usuario o copiar los datos a una nueva cuenta. Antes de resolver este problema, inicie sesión en Windows con otra cuenta que tenga permisos administrativos o reinicie en modo seguro para iniciar sesión con la cuenta predefinida de<br>administrador. Para obtener más información acerca de cómo in Iniciar el equipo en modo seguro (http://windows.microsoft.com/es-es/windows7/Start-your-computer-in-safe-mode)

Método 1: reparar el perfil de la cuenta de usuario

Para reparar el perfil de la cuenta de usuario, siga estos pasos:

**Importante** Esta sección, método o tarea contiene pasos que le indican cómo modificar el Registro. Sin embargo, la modificación incorrecta del Registro puede producir graves problemas. Por tanto, asegúrese de seguir estos pasos cuidadosamente. Para obtener mayor protección, realice una copia de seguridad del Registro antes de modificarlo. A continuación, puede restaurar el Registro si se produce algún problema. Para obtener más información acerca de cómo realizar una copia de seguridad y restaurar el Registro, haga clic en el número de artículo siguiente de Microsoft Knowledge Base:

322756 (https://support.microsoft.com/kb/322756/es/ ) Cómo realizar una copia de seguridad del Registro y restaurarlo en Windows Cómo realizar una copia de seguridad del Registro y restaurarlo en Windows

- 1. Haga clic en **Inicio**, escriba **regedit** en el cuadro **Buscar** y, a continuación, presione ENTRAR.
- En el **Editor del Registro**, busque la siguiente subclave del Registro y haga clic en ella: 2.
- En of Euron Corregions, basque ta signeme sabelity acritegistic y haga ene of ella.<br>HKEY\_LOCAL\_MACHINE\SOFTWARE\Microsoft\Windows NT\CurrentVersion\ProfileList
- 
- 3. En el panel de navegación, busque la carpeta que comienza con **S-1-5** (clave SID) seguida de un número largo.<br>4. Haga clic en cada carpeta **S-1-5**, busque la entrada **ProfilelmagePath** en el panel de detalles y, a conti es el perfil de la cuenta de usuario que presenta el error.

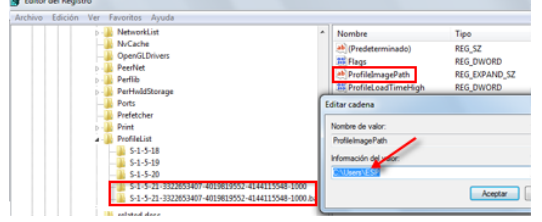

Si dispone de dos carpetas que empiezan con **S-1-5** seguido de números largos y una de ellas acaba en **.bak**, debe cambiar el nombre de la carpeta **.bak**. Para ello, siga estos pasos:

- a. Haga clic con el botón secundario en la carpeta sin **.bak** y, a continuación, haga clic en **Cambiar nombre**. Escriba **.ba** y presione ENTRAR. 5-1-5-21-879559780-3233125043-1810441716-1000.ba
	- S-1-5-21-879559780-3233125043-1810441716-500.bak
- Haga clic con el botón secundario en la carpeta con **.bak** y, a continuación, haga clic en **Cambiar nombre**. Quite **.bak** del final del nombre de la b. carpeta y, a continuación, presione ENTRAR.<br>
- S-1-5-21-879559780-3233125043-1810441716-1000.ba<br>
- S-1-5-21-879559780-3233125043-1810441716-500
	-
	-

Haga clic con el botón secundario en la carpeta con **.ba** y, a continuación, haga clic en **Cambiar nombre**. Cambie **.ba** por **.bak** al final del c. nombre de la carpeta y, a continuación, presione ENTRAR.<br>- 13. S-1-5-21-879559780-3233125043-1810441716-1000.bak<br>- 13. S-1-5-21-879559780-3233125043-1810441716-500

- 
- 

Si tiene una única carpeta cuyo nombre empieza con **S-1-5** seguido por números largos y que termina con **.bak**, haga clic con el botón secundario en la carpeta y, a continuación, haga clic en **Cambiar nombre**. Quite .bak al final del nombre de la carpeta y presione ENTRAR.

5. Haga clic en la carpeta sin **.bak** en el panel de detalles, haga doble clic en **RefCount**, escriba **0** y, a continuación, haga clic en **Aceptar**.

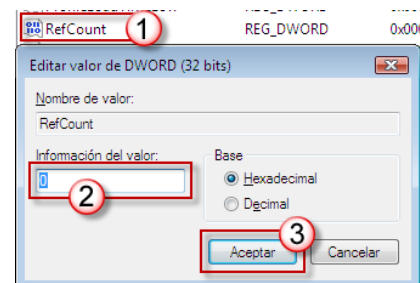

6. En el panel derecho, haga clic en la carpeta sin **.bak**, haga doble clic en **State**, escriba **0** y, a continuación, haga clic en **Aceptar**.

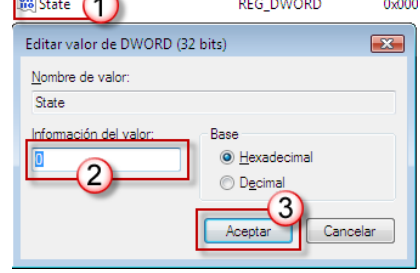

- 7. Cierre el Editor del Registro.
- 8. Reinicie el equipo. 9. Vuelva a iniciar sesión con su cuenta.

Método 2: Iniciar sesión en Windows y copiar los datos a una nueva cuenta

Cree una nueva cuenta y copie los datos de la cuenta antigua a la nueva. Para obtener información acerca de este proceso, visite los siguientes sitios web de Microsoft:

## **Windows 7**

Reparar un perfil de usuario dañado (Windows 7) (http://windows.microsoft.com/es-es/Windows7/Fix-a-corrupted-user-profile)

#### **Windows Vista**

Reparar un perfil de usuario dañado (Windows Vista) (http://windows.microsoft.com/es-eS/windows-vista/Fix-a-corrupted-user-profile)

Método 3: Eliminar el SID de error y crear un nuevo perfil

## Información avanzada

Este error puede producirse si está configurado el parámetro de la directiva de grupo "No iniciar sesión de usuarios con perfiles temporales".

Este problema puede producirse si la carpeta del perfil de usuario se ha eliminado manualmente. Una carpeta de perfil que se elimina manualmente no quita el identificador de seguridad (SID) de la lista de perfiles del Registro.

**A ADVERTENCIA:** En ABSOLUTO se recomienda esta manera estándar de quitar perfiles de usuario de los equipos. El método compatible y documentado es usar la opción "Perfiles de usuario", que se encuentra en Configuración avanzada del sistema en las propiedades del sistema. Para los programas, esta función está<br>disponible mediante la API "DeleteProfile".

Si el SID está presente, Windows intentará cargar el perfil usando ProfileImagePath que apunta a una ruta no existente. Por tanto, el perfil no se puede cargar.

### **Información del registro de eventos**

# Propiedades

Id. de artículo: 947215 - Última revisión: jueves, 23 de octubre de 2014 - Versión: 11.0

- **La información de este artículo se refiere a:**
	- Windows Vista Enterprise 64-bit edition
	- Windows Vista Home Basic 64-bit edition Windows Vista Home Premium 64-bit edition
	- Windows Vista Ultimate 64-bit edition
	- Windows Vista Business
	- Windows Vista Business 64-bit edition
	- Windows Vista Enterprise
	- Windows Vista Home Basic
	- Windows Vista Home Premium
	- Windows Vista Starter
	- Windows Vista Ultimate
	- Windows 7 Enterprise
	- Windows 7 Home Basic Windows 7 Home Premium
	- Windows 7 Professional
	- Windows 7 Starter
	- Windows 7 Ultimate

Palabras clave: kbtshoot kberrmsg kbexpertisebeginner kbprb kbfixme kbmsifixme kbcip kbsmbportal KB947215

Enviar comentarios